# 등록금 고지서 출력<br>(Tuition Bill) (Tuition Bill)

일반대학원 교학팀

## \* 네이버 웨일 브라우저 설치

http://www.hannam.ac.kr/community/community\_0104.html?Link=http%3A%2F%2Funiboard.hannam.ac.kr%2Fservlet%2Fcontroller.helpdesk.Uniboard<br>Servlet%3Fp\_process%3Dview%26p\_bdseq%3D1%26p\_seq%3D10191

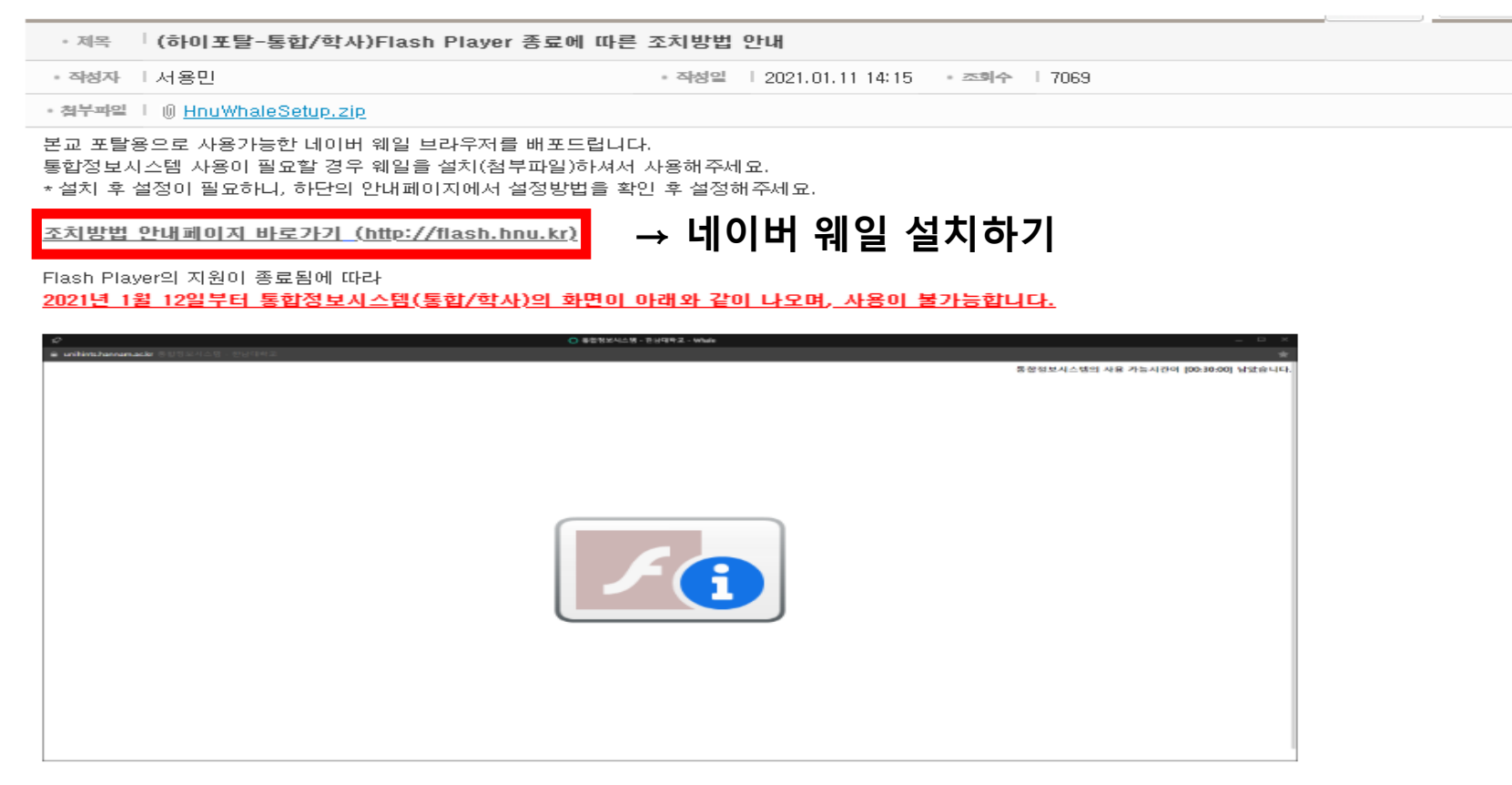

문의 : 시스템운영팀 042-629-8134

## \* 한남대학교 일반대학원 홈페이지

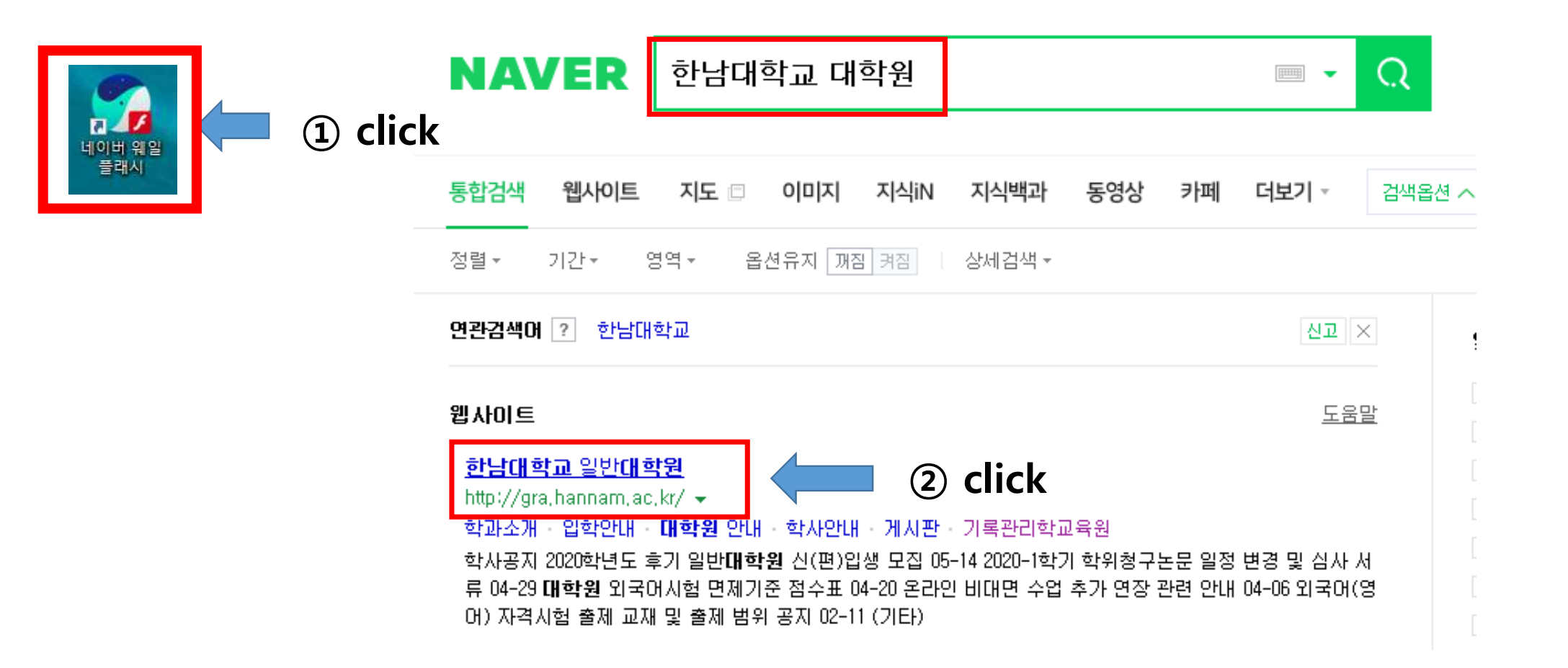

### \* 등록금 고지서(Tuition Bill)

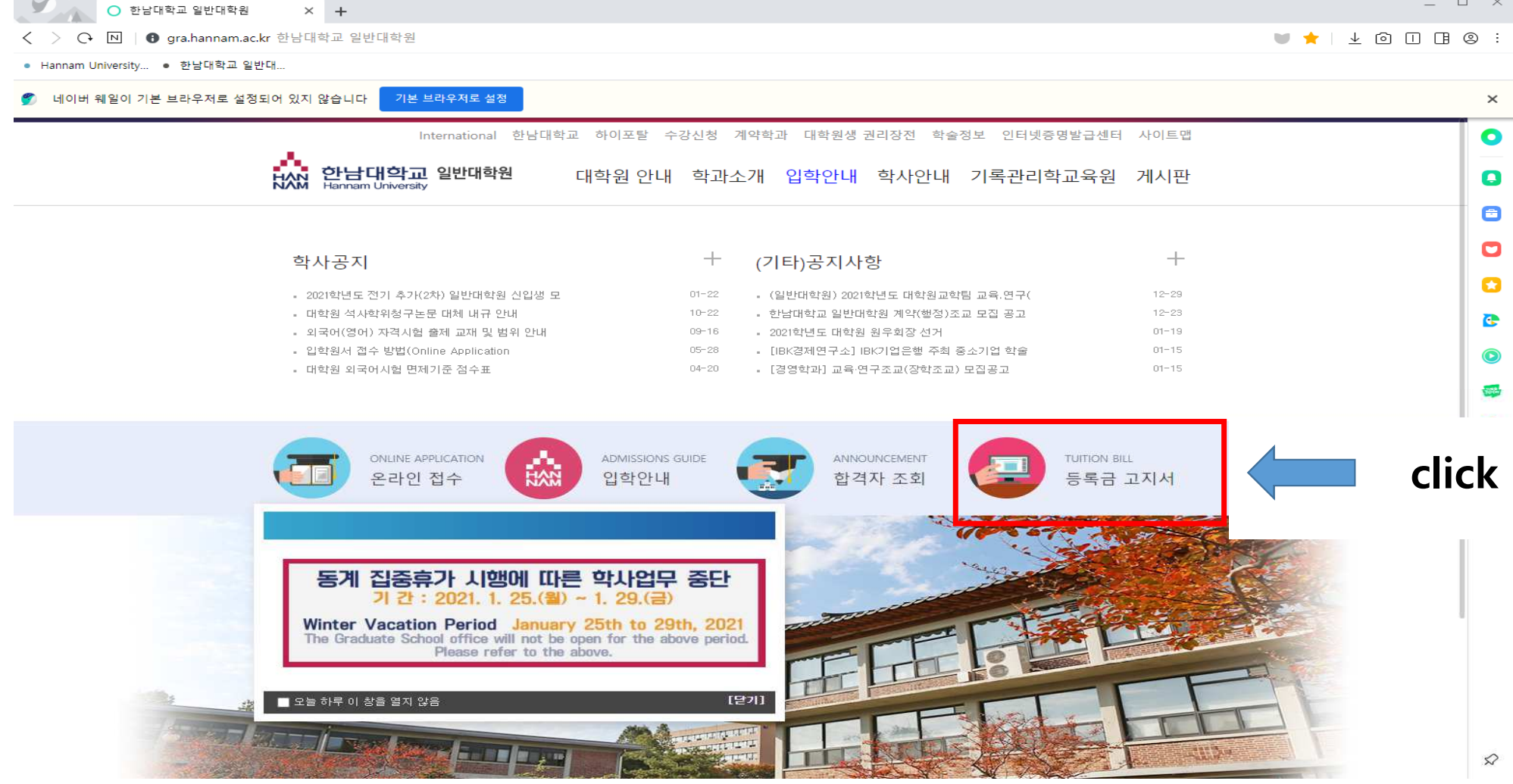

#### \* [International Students] Tuition Bill

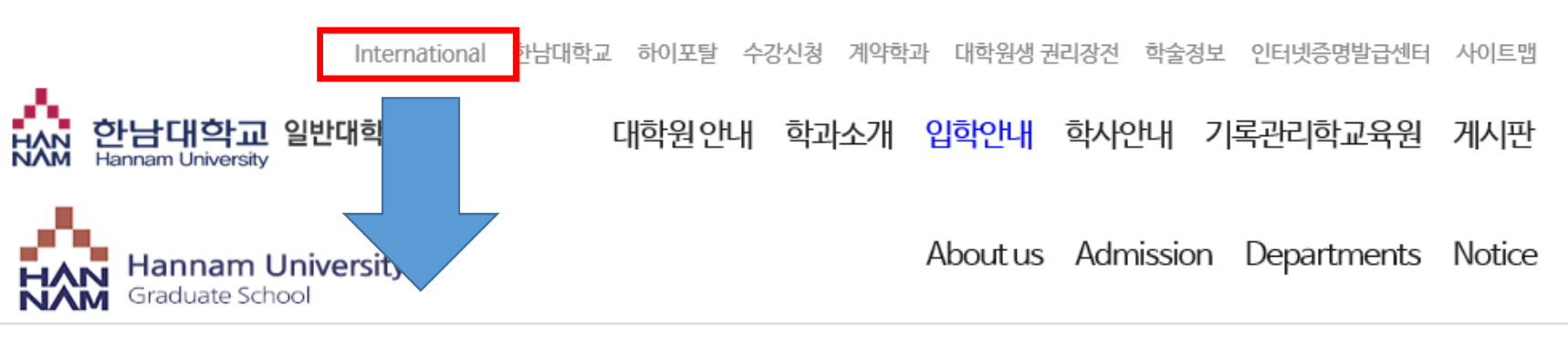

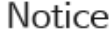

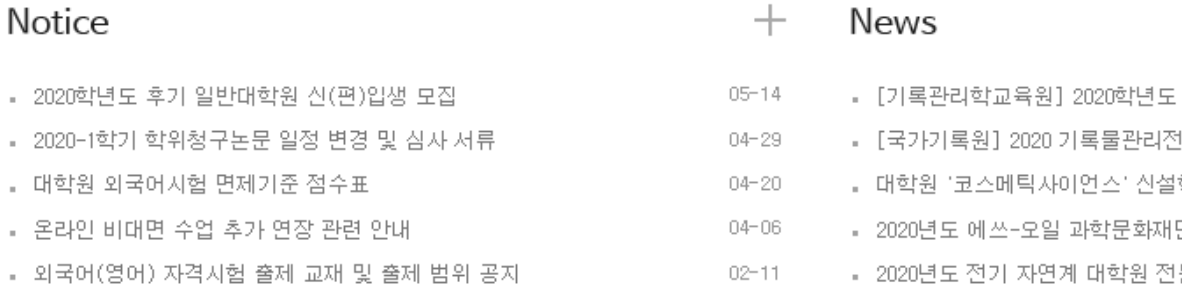

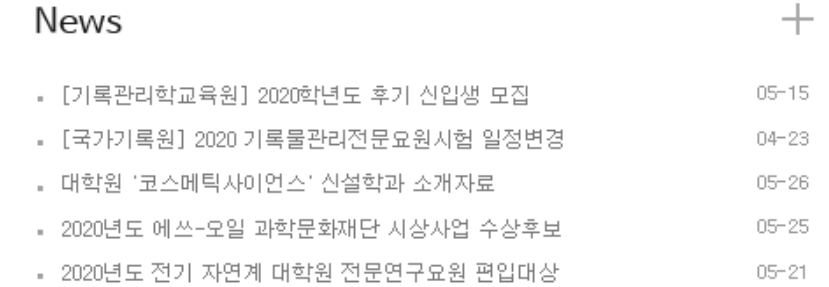

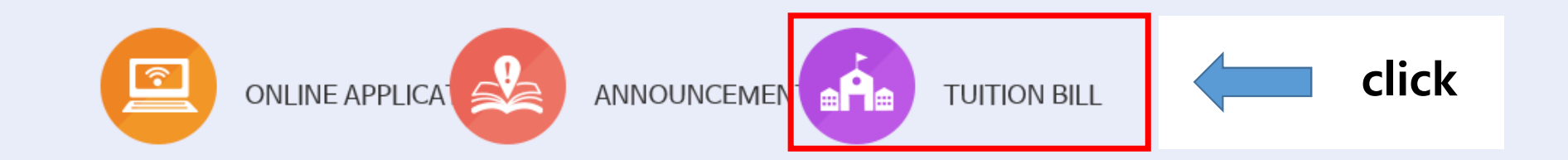

### \* 팝업 설정 (System Settings)

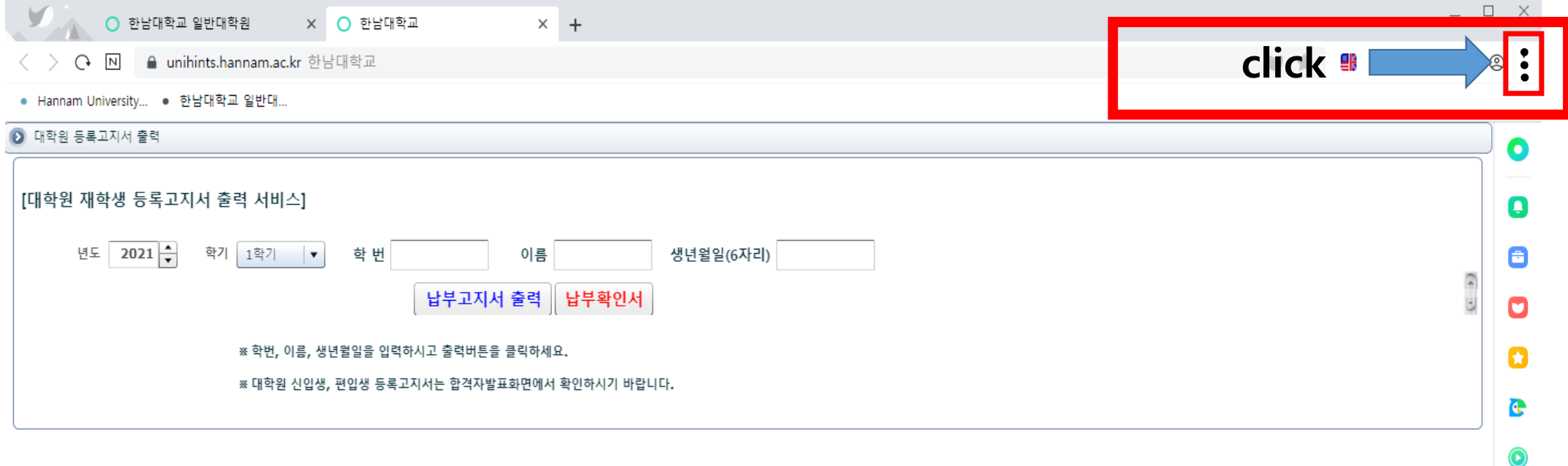

WEB

 $\bullet$ 

#### $+$ V \* | <sup>6</sup> + 0 0 0 8 C :  $\Box$  $\begin{tabular}{|c|c|} \hline \quad \quad & \quad \quad \\ \hline \end{tabular}$  $\square$ 모바일창 새 창 시크릿창 → 100% + □ 전체모드 ⊙ 방문기록  $\sim$   $\,$  $\downarrow$ 다운로드  $Ctrl + J$ ☆ 북마크  $\sim$   $\mu$ ◎ 스크랩북  $Alt + B$ B 사이드바 숨기기  $Ctrl + ]$ click **@ 설정** ල පු ⓒ 캡처 凸 인쇄  $Ctrl + P$ ᠗ 전송 □ 읽기모드  $Alt + R$ **BB** 확장앱  $\mathbf{r}$ 凸 웨일 연구소 ① 문제 신고  $\bigoplus$  기타  $\mathbf{p}$ (<sup>1</sup>) 종료 Ctrl+Shift+Q

#### \* 팝업 설정 (System Settings)

\* 팝업 허용(If a new window tap does not open, click this button)

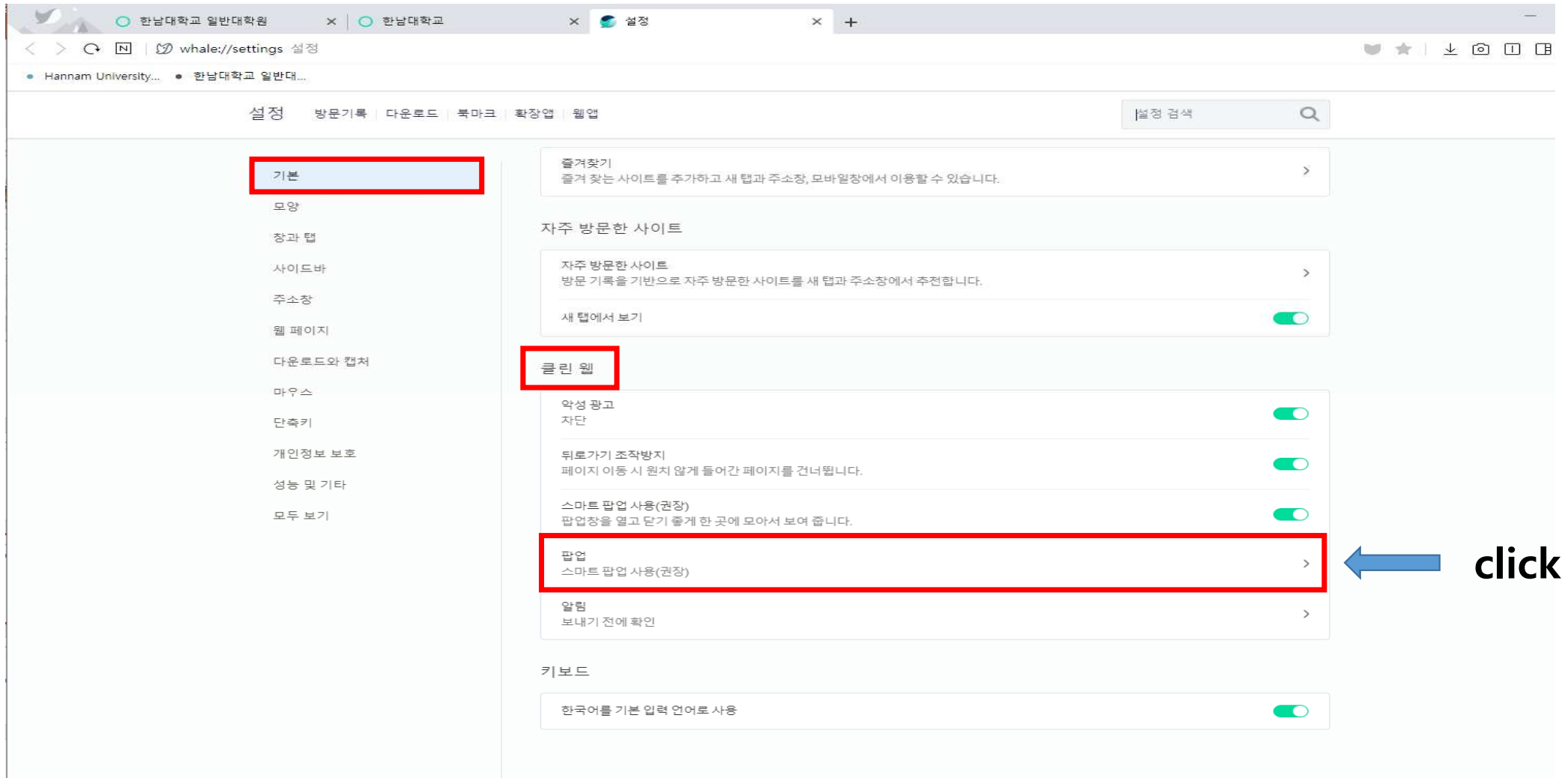

• 팝업 허용(If a new window tap does not open, click this button)

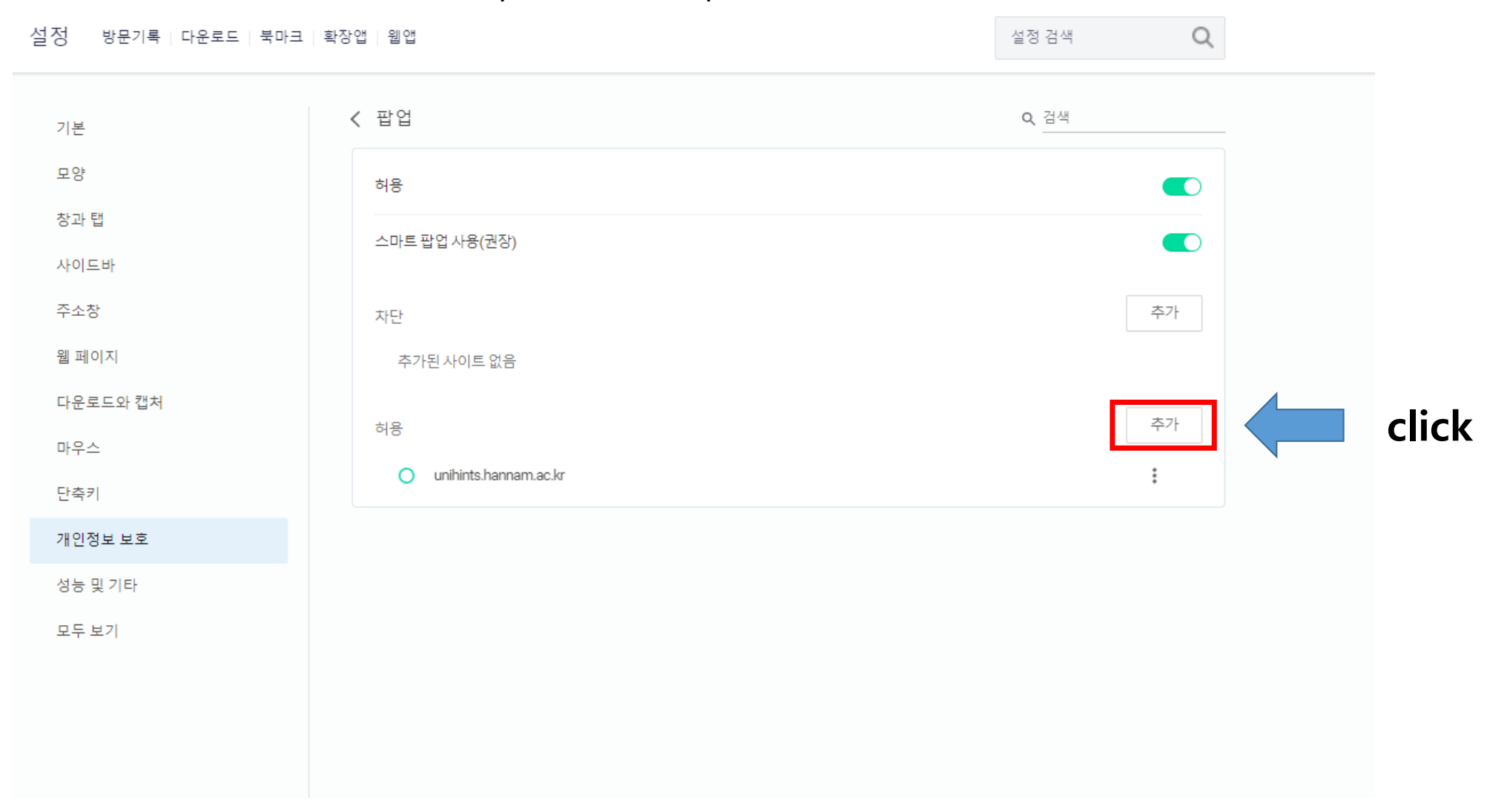

\* 팝업 허용(If a new window tap does not open, click this button)

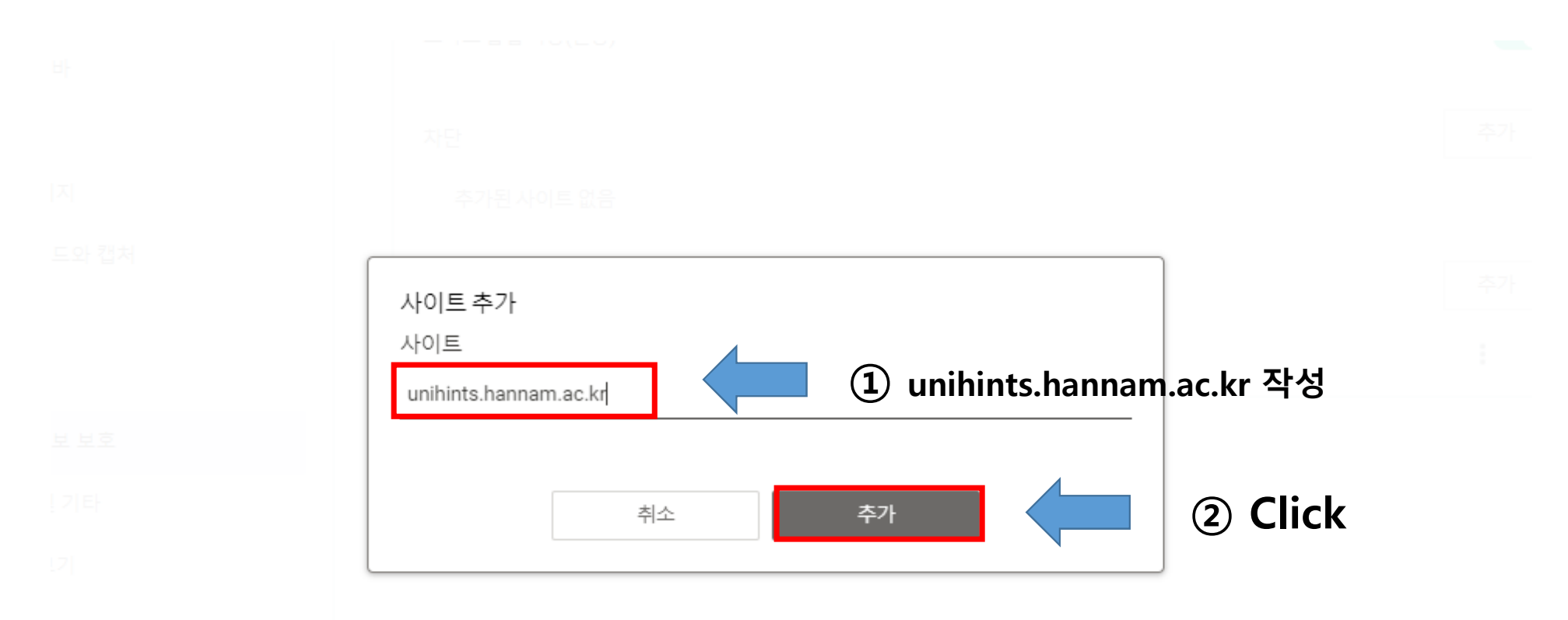

### \* 등록금 고지서 출력 (Tuition Bill)

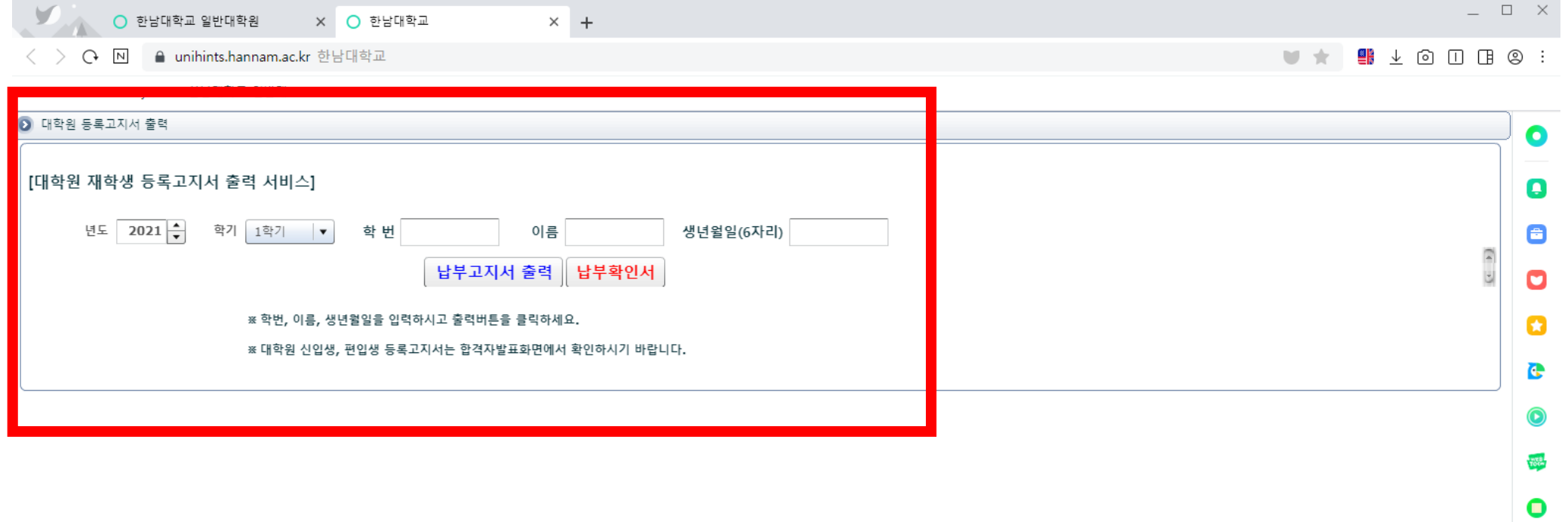